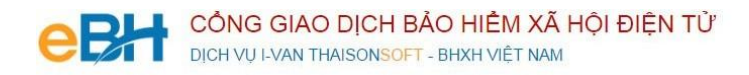

## **HƯỚNG DẪN CÁC NGHIỆP VỤ KÊ KHAI**

(Trên phần mềm eBH của công ty Thái Sơn)

**Nghiệp vụ** : Đăng ký thay đổi thông tin đơn vị (604)

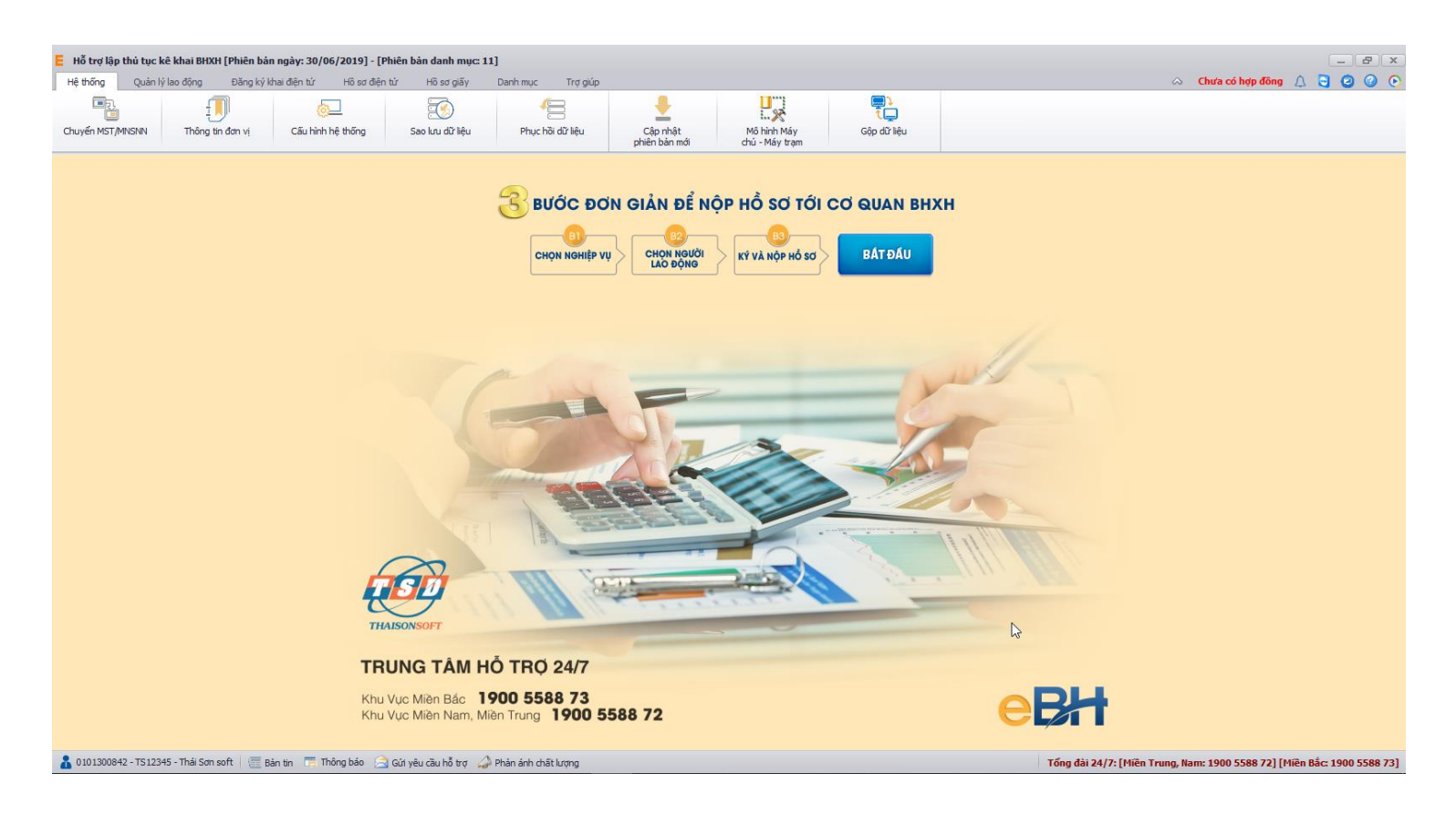

Hà Nội 08/2019

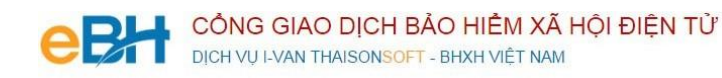

- Nghiệp vụ "**Đăng ký thay đổi thông tin đơn vị** (604)" được sử dụng để đăng ký thay đổi thông của đơn vị bao gồm:
	- Địa chỉ nhận kết quả qua bưu điện
	- Địa chỉ email nhận kết quả xử lý hồ sơ
	- Tên đơn vị
	- $\checkmark$  Số điện thoại đơn vi
	- $\checkmark$  Phương thức đóng
- Để thực hiện lập bộ hồ sơ, bạn vào Menu "**Hồ sơ điện tử**", chọn "*Lập hồ sơ điện tử*":

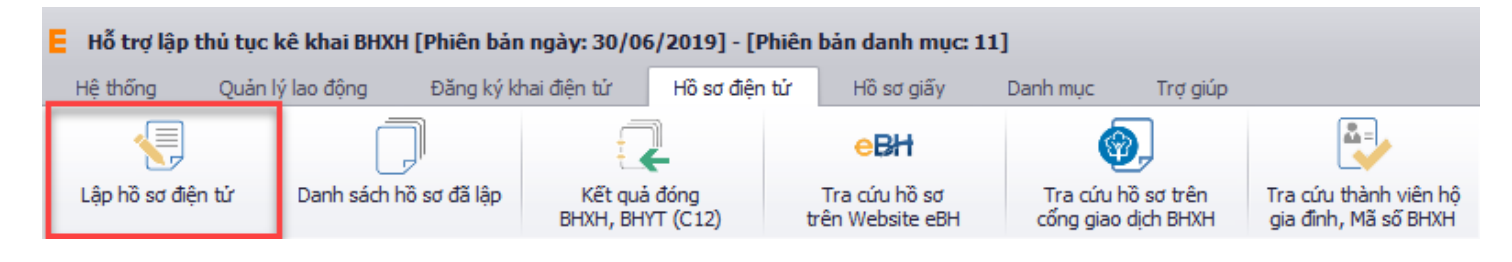

Hoặc nhấn vào nút "**Bắt đầu**" ngay trên giao diện chính của phần mềm:

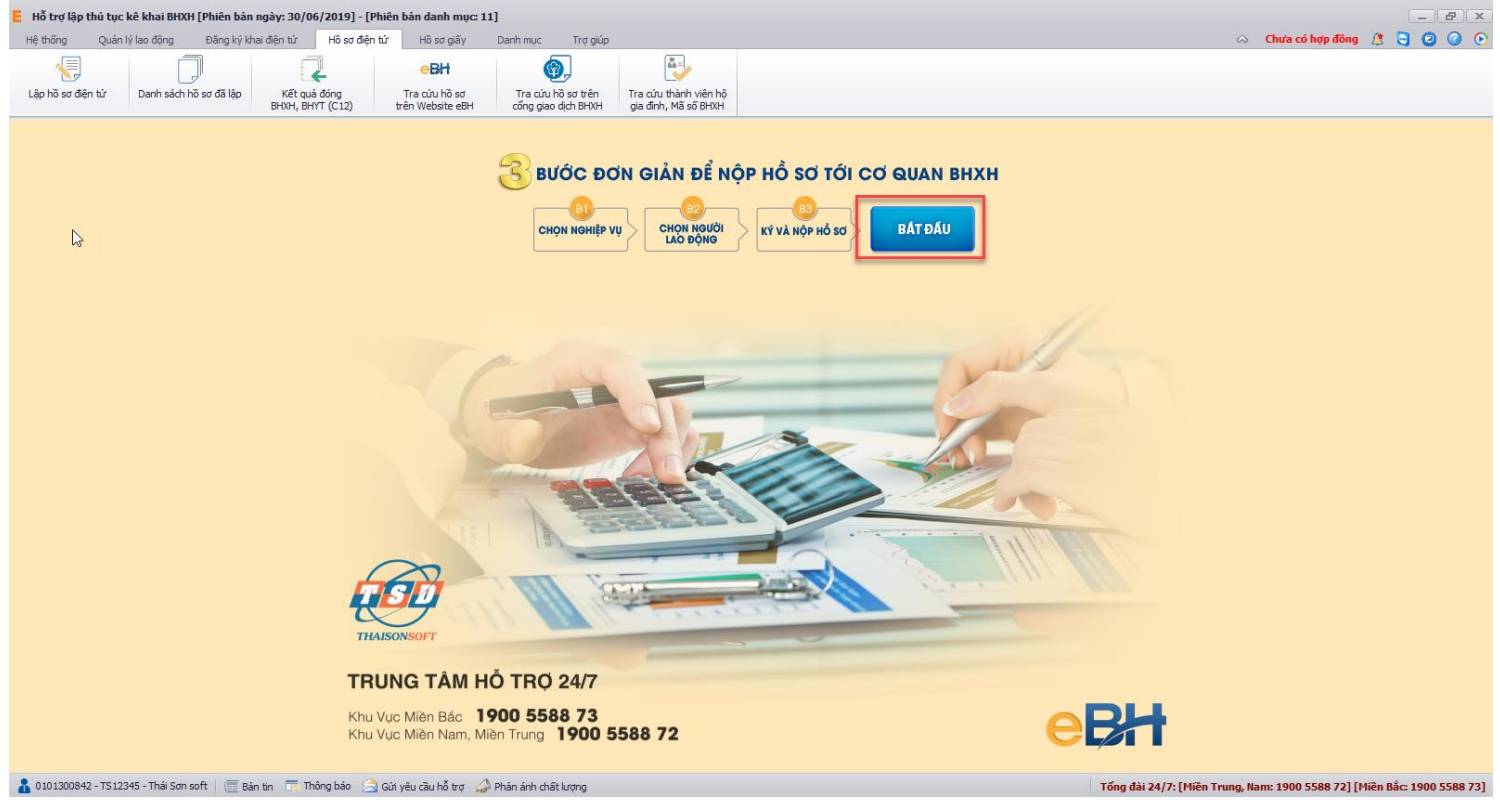

và thực hiện theo 3 bước đơn giản như sau:

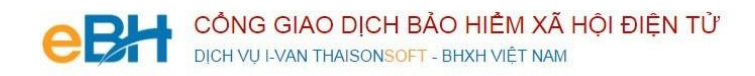

## **Bước 1: Chọn nghiệp vụ**

Bạn chọn nghiệp vụ trong danh sách các nghiệp vụ có sẵn:

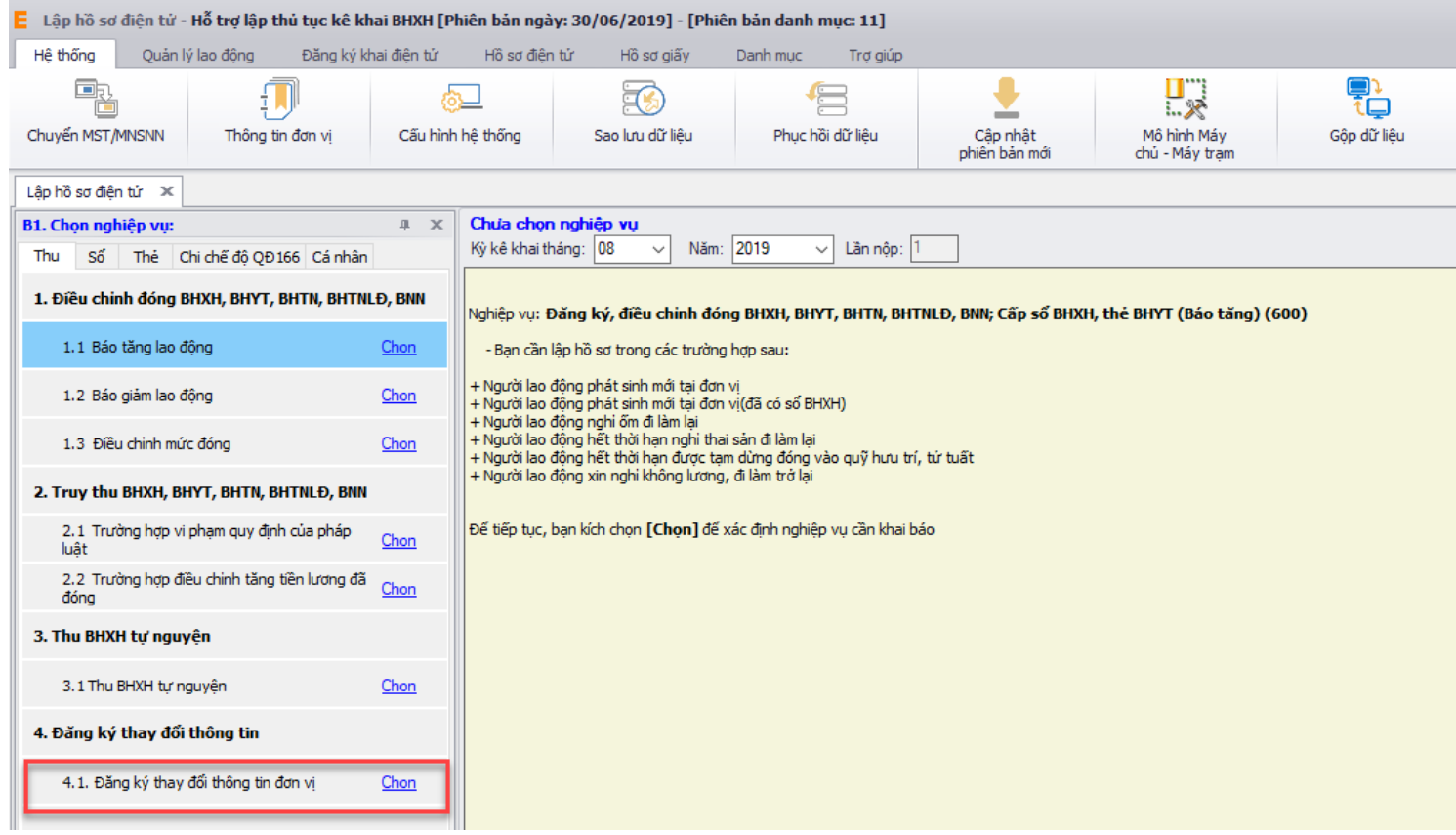

Sau khi bạn chọn, phần mềm sẽ tự động sinh các bản kê cần phải có của nghiệp vụ bao gồm:

- *Danh mục hồ sơ: Đây là thông tin về phiếu giao nhận hồ sơ được phần mềm sẽ tự động đánh dấu chọn vào các bản khai cần phải có của nghiệp vụ.*
- *Bản kê TK3-TS: Tờ khai cung cấp và thay đổi thông tin đơn vị tham gia BHXH, BHYT*

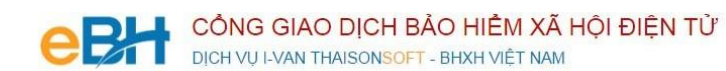

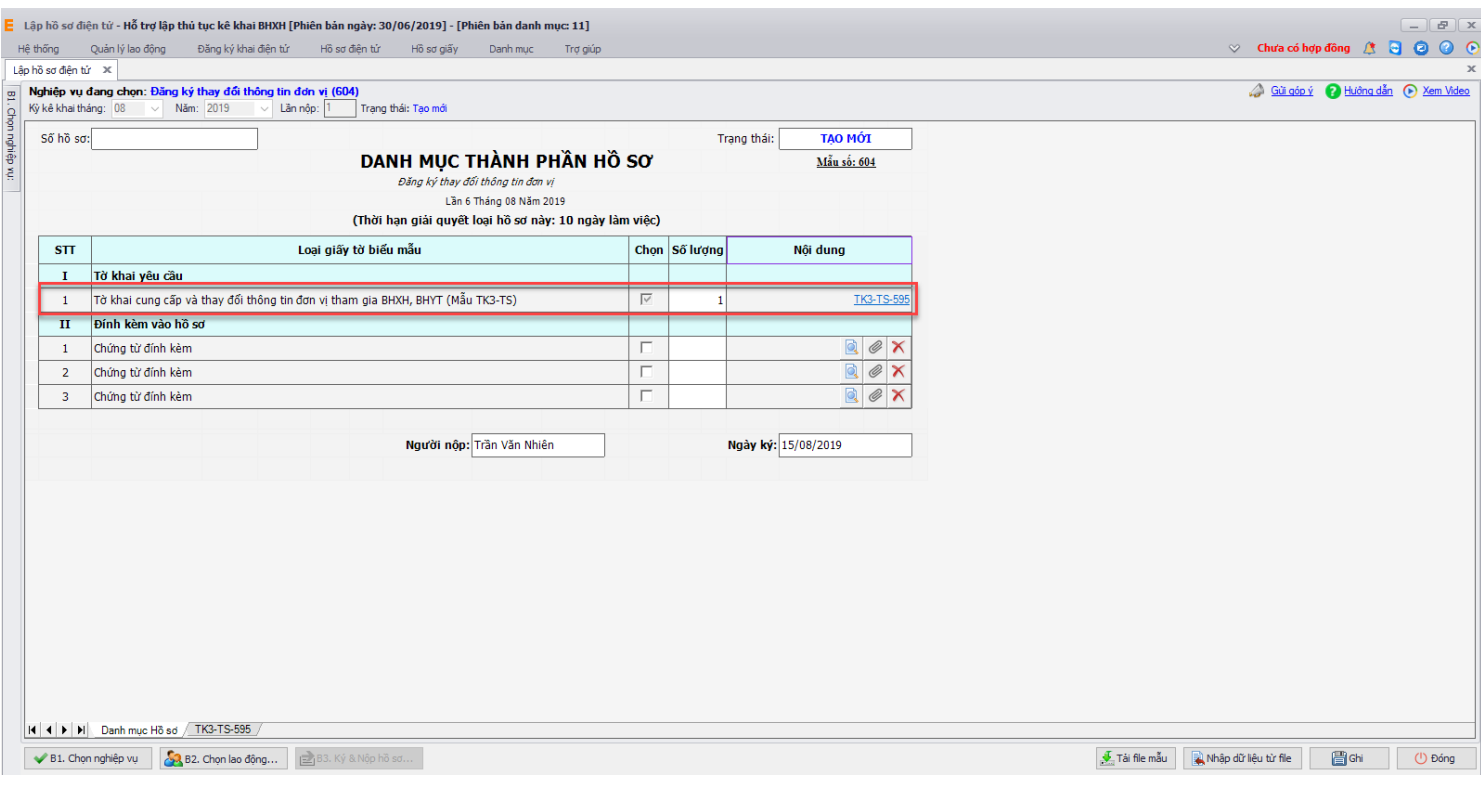

## **Bước 2: Nhập thông tin đơn vị**

Bạn nhập đầy đủ thông tin đơn vị, đặc biệt là những thông tin muốn đăng ký thay đổi với

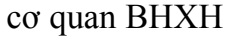

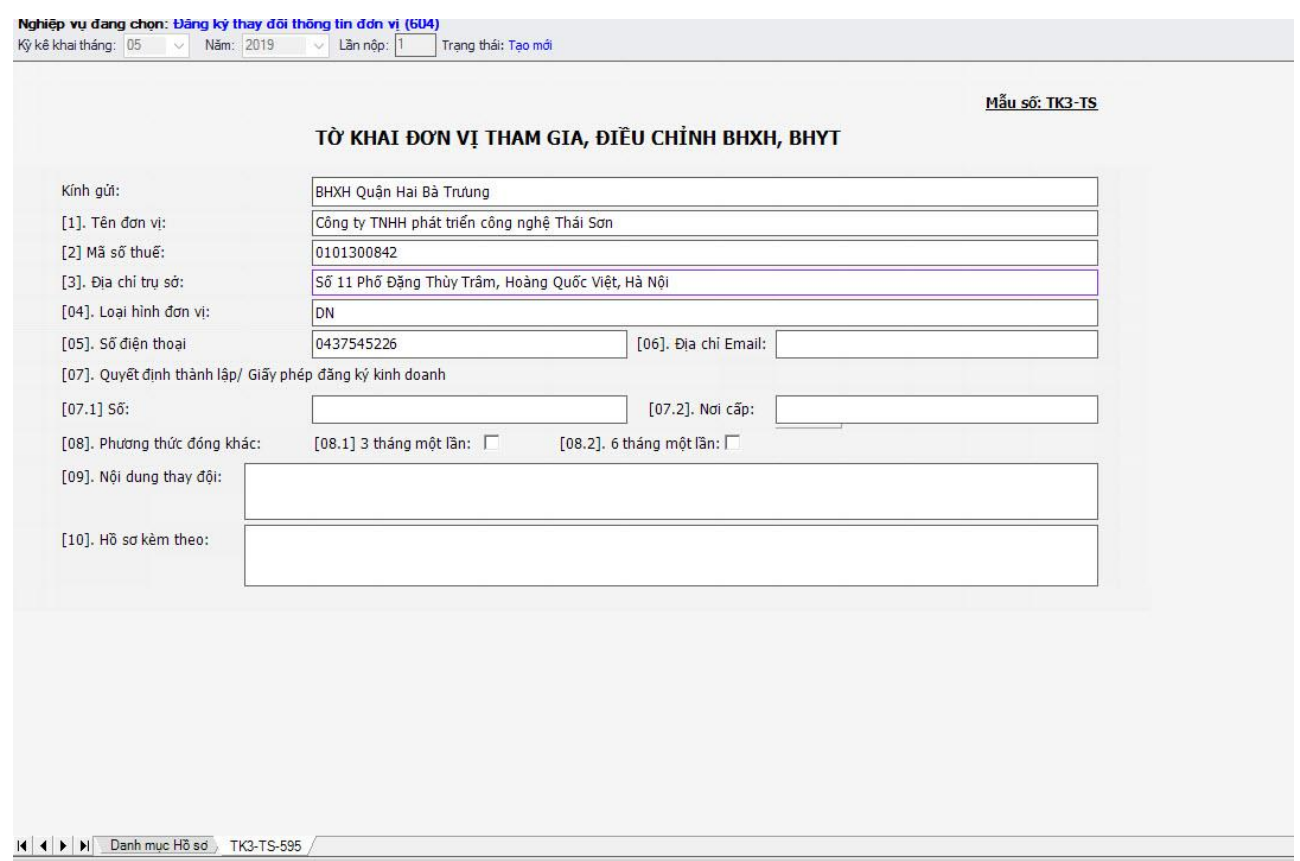

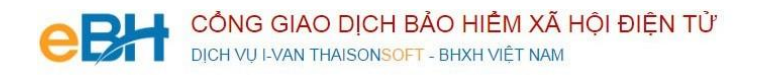

Bạn kiểm tra lại thông tin đã nhập, sau đó nhấn vào nút "Ghi" để ghi lại hồ sơ. Nếu ghi thành công hệ thống sẽ hiển thị thông báo:

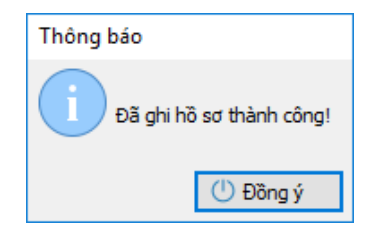

## **Bước 3:Ký số và nộp Hồ sơ điện tử**

Bạn nhấn vào "**B3.Ký và Nộp** " để chuyển sang màn hình ký và nộp hồ sơ.

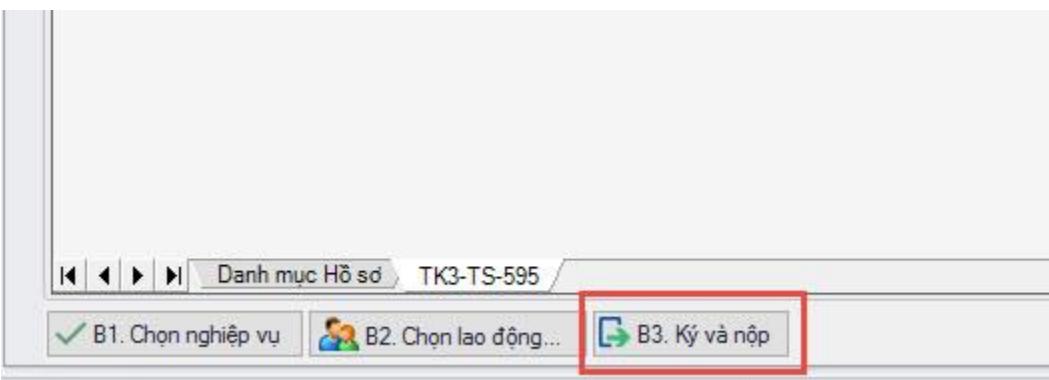

Phần mềm sẽ chuyển sang màn hình hồ sơ đã lập:

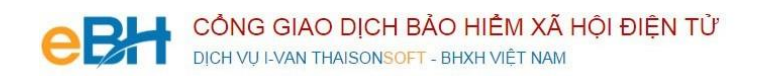

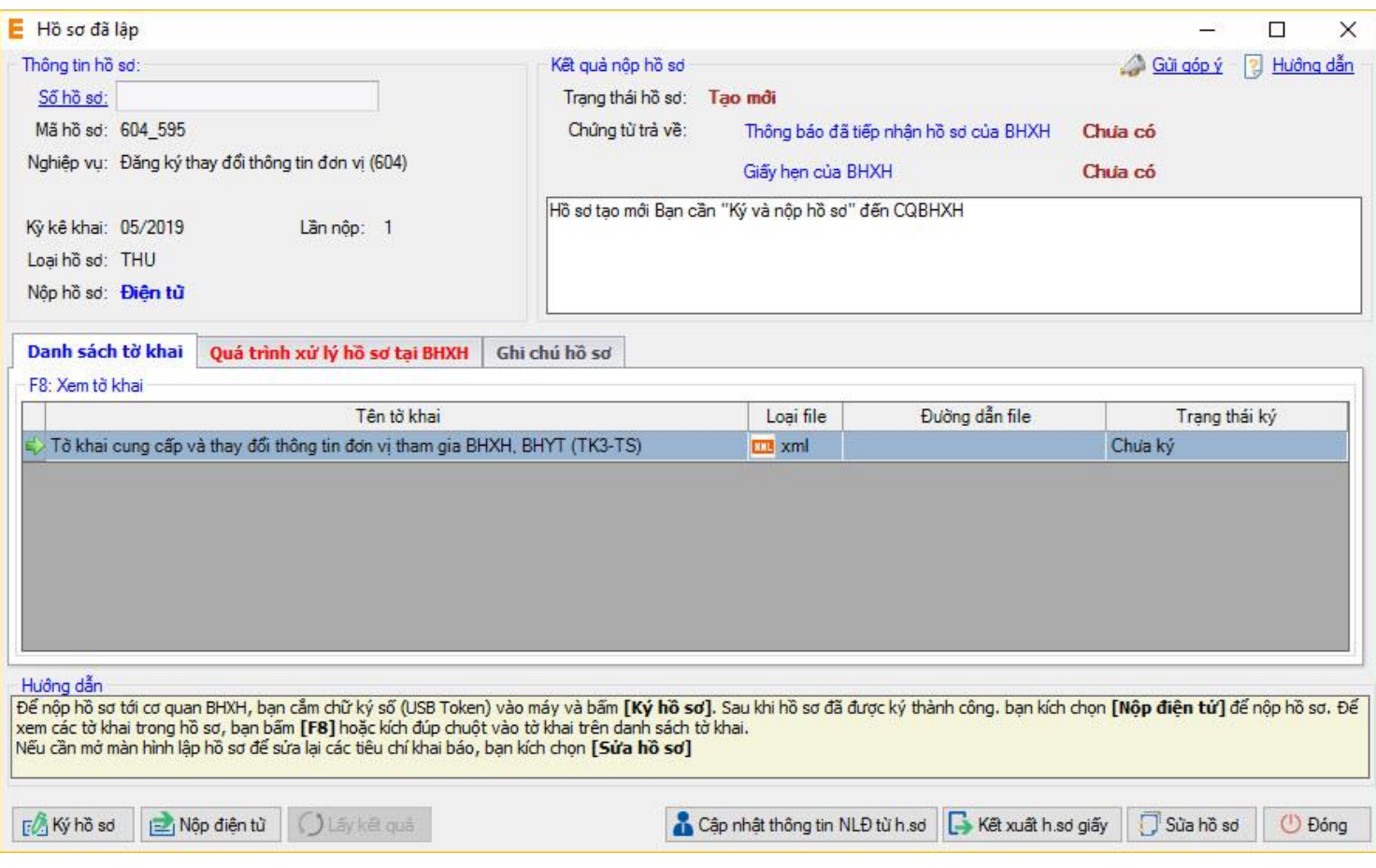

Tại đây bạn có thể lựa chọn:

- Ký số cho hồ sơ bằng cách nhấn vào nút "Ký hồ sơ".
- Nộp điện tử cho hồ sơ đã ký số.

Bạn tham khảo video "Hướng dẫn Ký và nộp hồ sơ" để thực hiện việc ký, nộp hồ sơ và nhận kết quả từ cơ quan BHXH.

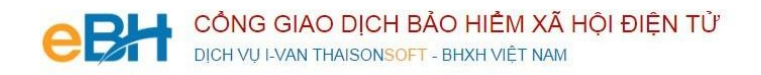

Trước khi thực hiện nộp hồ sơ, bạn có thể kiểm tra lại thông tin hồ sơ bằng cách nhấn đúp chuột vào các bảng kê trong danh sách:

- Tờ khai cung cấp và thay đổi thông tin đơn vị(Mẫu TK3-TS):

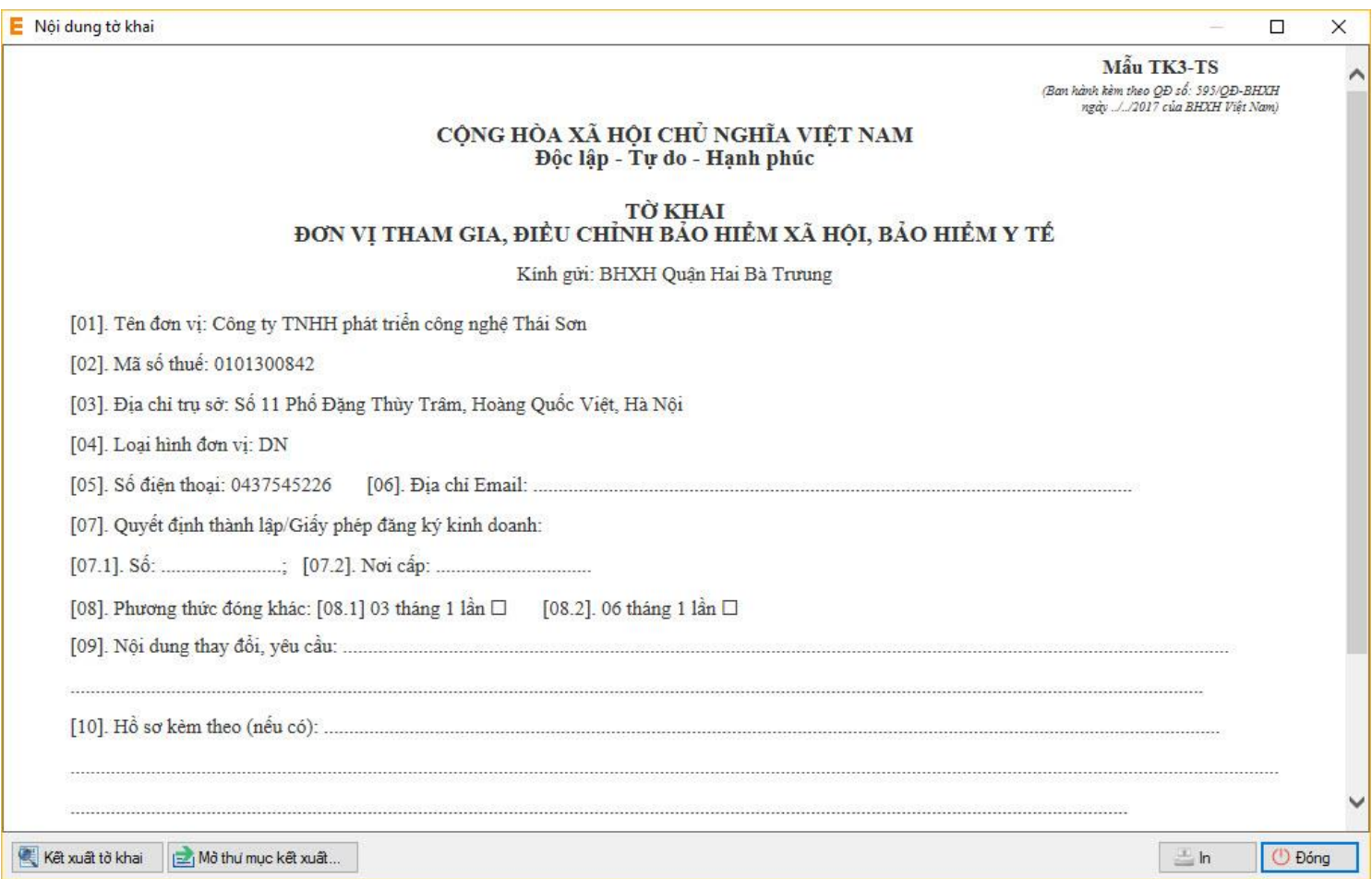

Như vậy tôi vừa hướng dẫn quý doanh nghiệp thực hiện lập một bộ hồ sơ bảo hiểm, với nghiệp vụ **Đăng ký thay đổi thông tin đơn vị** đến hệ thống tiếp nhận bảo hiểm xã hội điện tử bằng phần mềm eBH do công ty Thái sơn cung cấp.

*Chúc các bạn thực hiện thành công.*